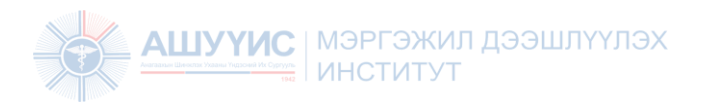

# АШУҮИС – Мэргэжил Дээшлүүлэх Институт

Цахим сургалтын систем ашиглах заавар

*Мэргэжил Дээшлүүлэх Институт*

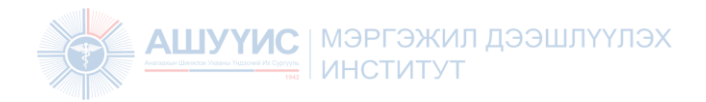

### **Цахим сургалтын систем ашиглах заавар:**

- Системд нэвтрэх
- Шалгалт өгөх

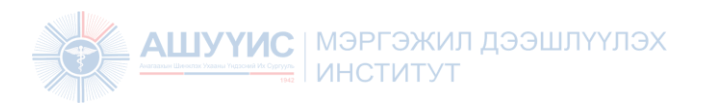

### Цахим сургалтын системд нэвтрэх:

#### **<http://elearning.mnums.edu.mn/> хаягаар хандах**

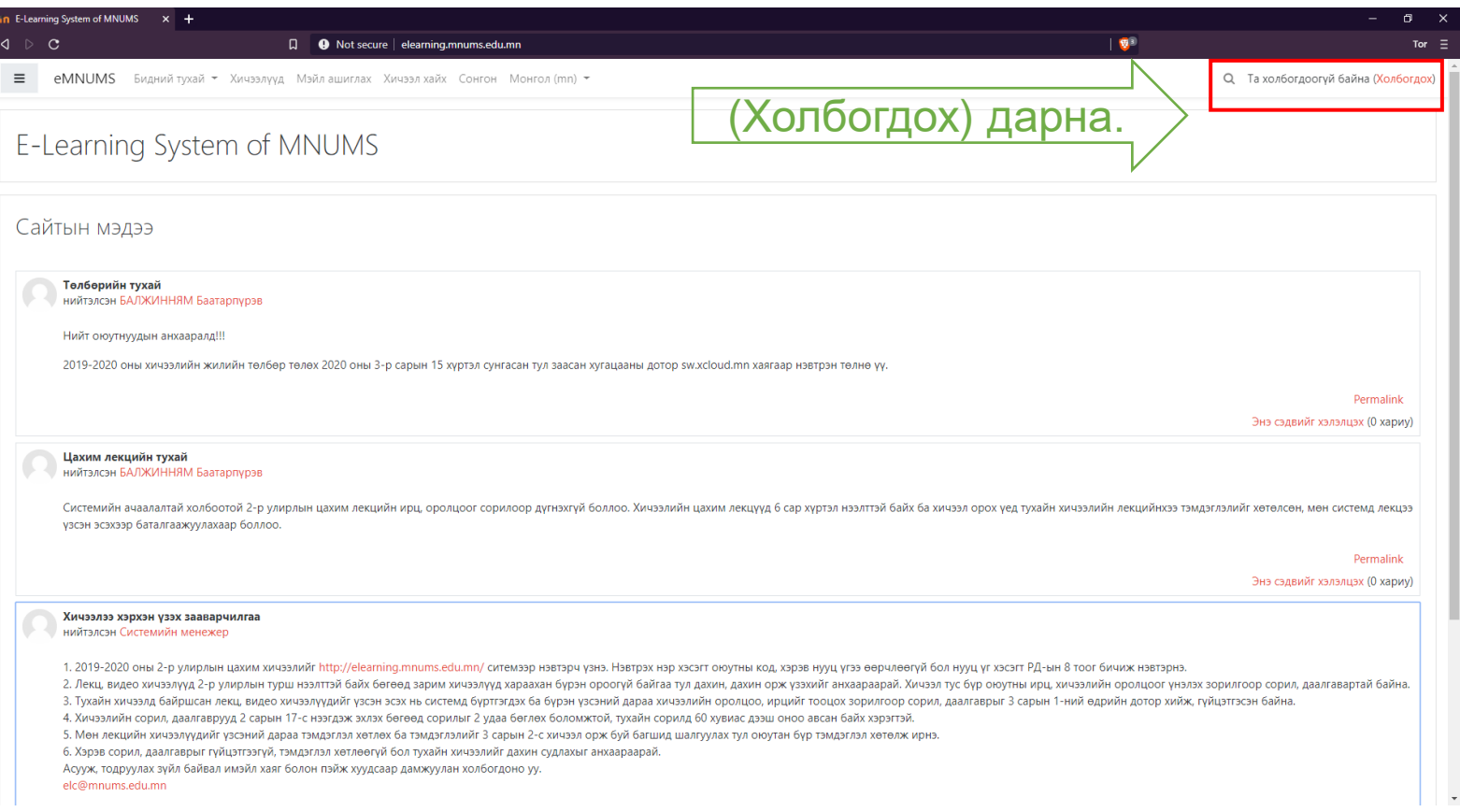

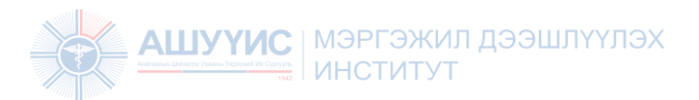

### Цахим сургалтын системд нэвтрэх:

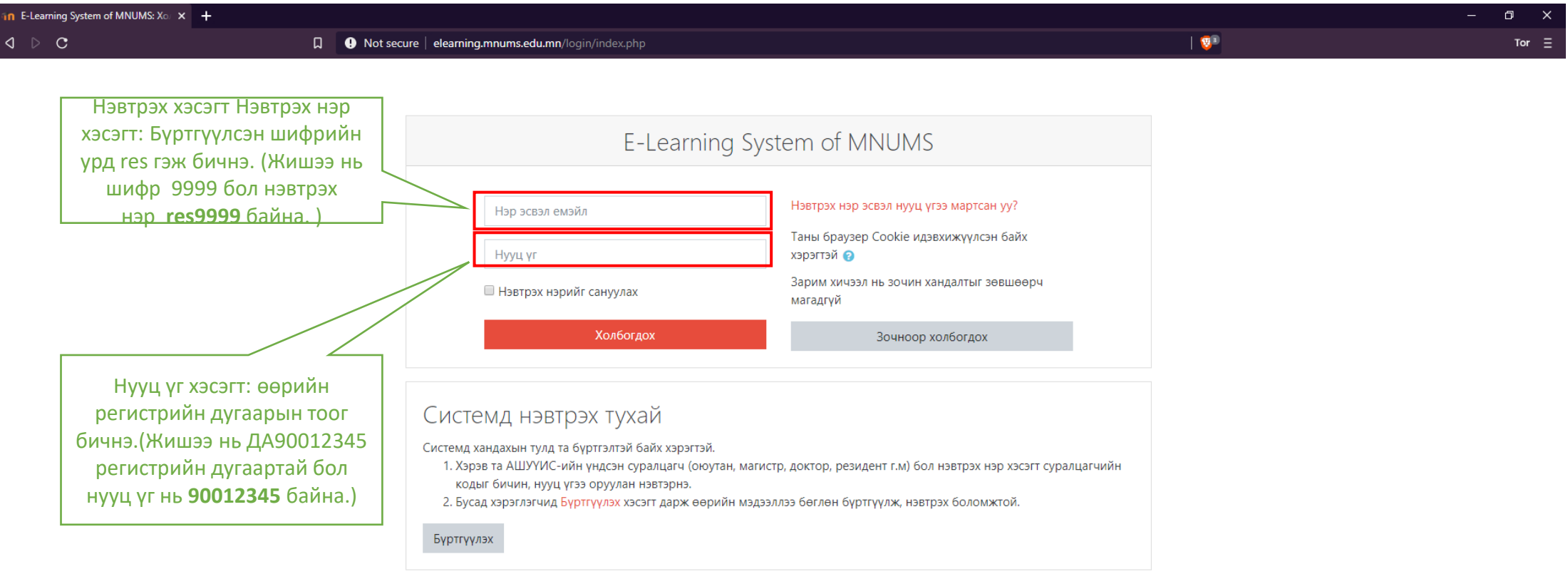

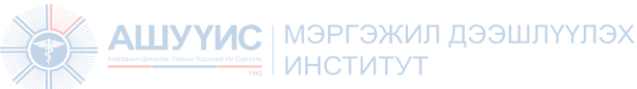

### Цахим сургалтын системийн бодлоготой танилцаж баталгаажуулах:

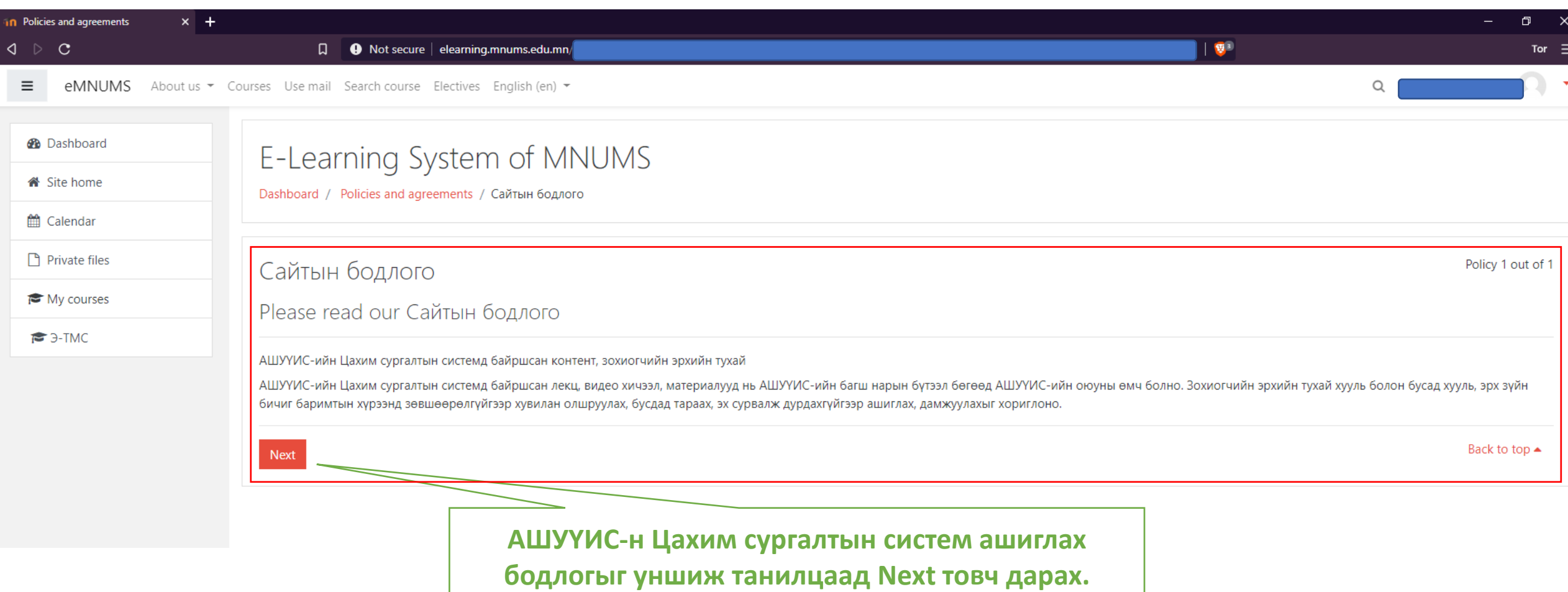

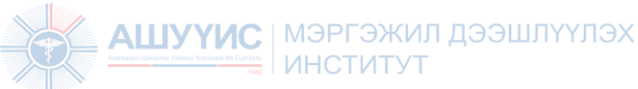

### Цахим сургалтын системийн бодлоготой танилцаж баталгаажуулах:

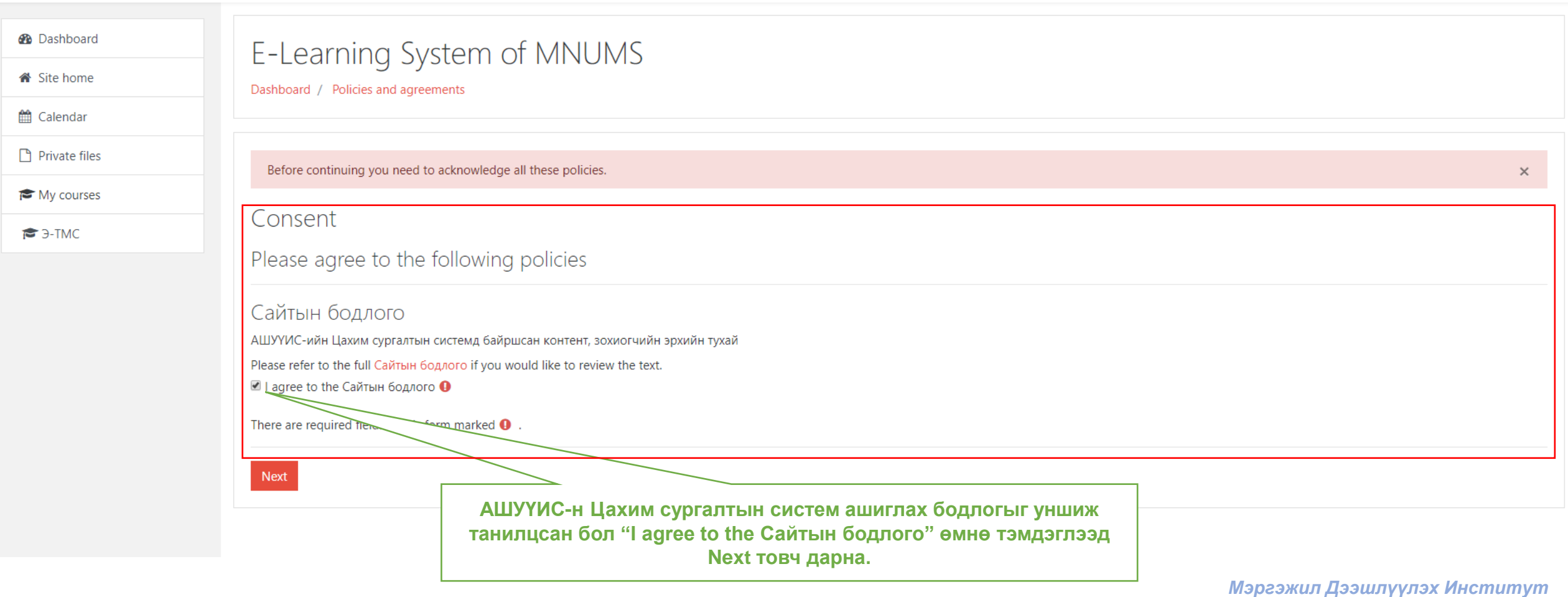

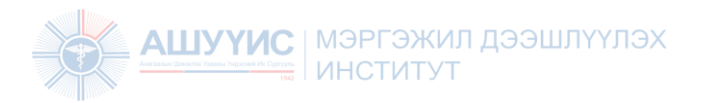

# Шалгалт өгөх

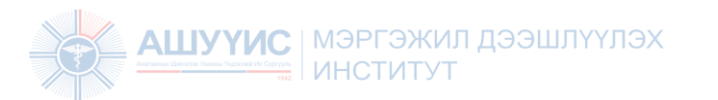

### Шалгалт эхлүүлэх:

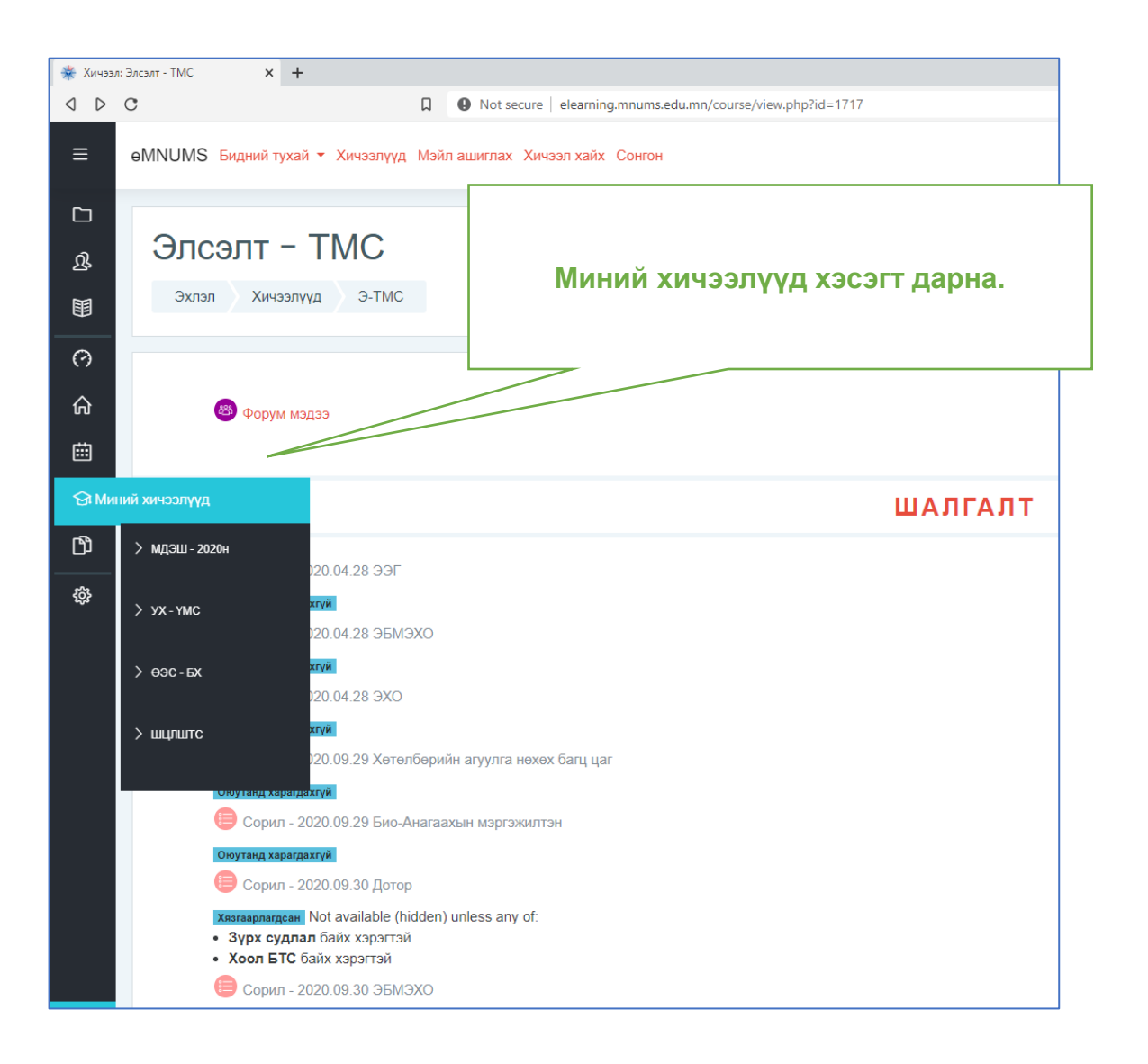

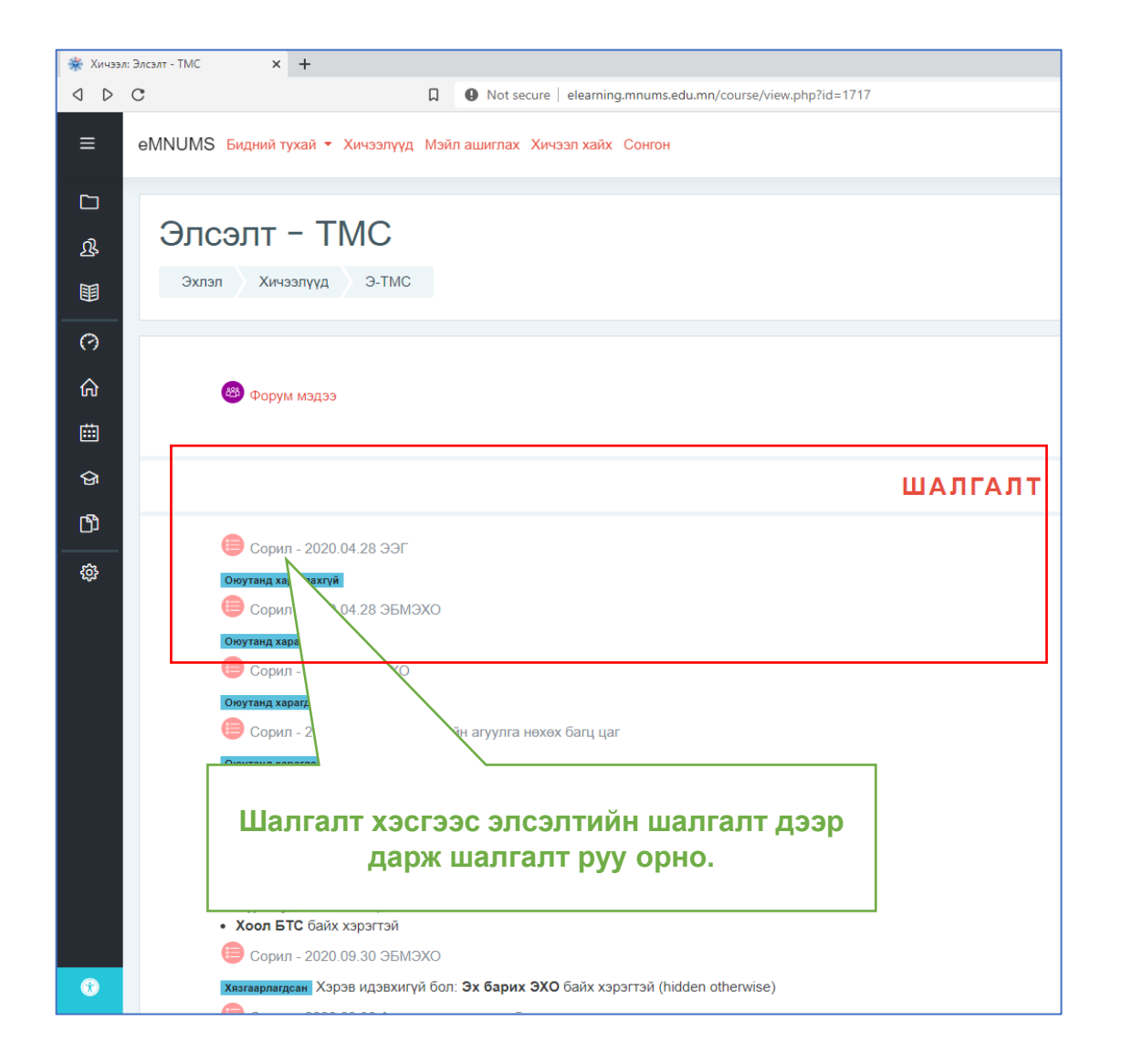

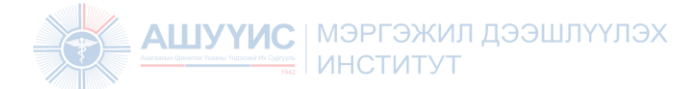

### Шалгалт эхлүүлэх:

 $\equiv$ **eMNUMS** Бидний тухай ▼ Хичээлүүд Мэйл ашиглах Хичээл хайх Сонгон

**E** 3-TMC

 $JJICJIII = IIVIC$ 

Эхлэл / Миний хичээлүүд / Э-ТМС / Шалгалт / Сорил - 2020.04.28 ЭЭГ

#### ₩ Оролцогч

№ Эхлэл

#### Сорил - 2020.04.28 ЭЭГ

**<sup>\*</sup>** Нүүр хуудас

**兰** Календарь

**В** Хувийн файлууд

№ Миний хичээлүүд

**■ 3-TMC** 

СОРИЛ ХАРИУЛАХ ЗААВАР А хэлбэрийн сорил. A,B,C,D,E үсгээр дугаарласан сорилоос хамгийн зөв 1 хариултыг сонгоно. К хэлбэрийн сорил. 1,2,3,4,5 гэсэн тоогоор дугаарлагдсан байна. 1,2,3 зөв бол А 1.2.3.4 зөв бол В 2.4 зөв бол С Зөвхөн 4 зөв бол D Бугд зөв бол Е гэж хариулна

Е хэлбэрийн сорил. Шалтгаан хамаарлын сорилыг дараах кодоор хариулна.

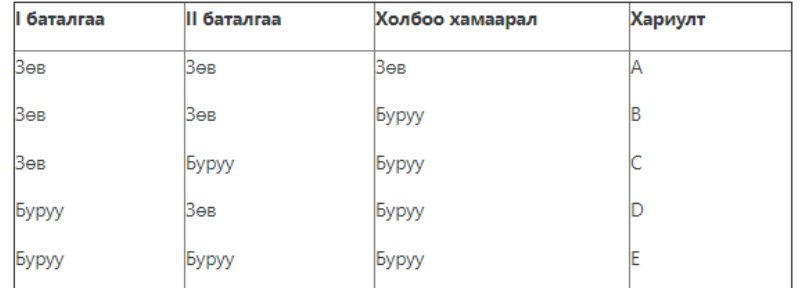

В хэлбэрийн сорил. Үсгээр болон тоогоор дугаарлагдсан өгөгдлүүдийн зөв уялдуулсан нэг хариултыг сонгоно.

**2. Шалгалтын үргэлжлэх хугацаа болон бусад мэдээлэлтэй танилцана уу.**

**1. Шалгалтыг эхлүүлэхээс өмнө Сорил хариулах зааврыг сайтар уншиж танилцана уу. Шаардлагатай бол тэмдэглэж авна уу.**

Зевшеерегдсен оролдлого: 1

Сорилын хаагдах хугацаа: Tuesday, 28 April 2020, 11:00 AM

Үргэлжлэх хугацаа: 50 минут

Сорилд хариулах

**3. Сорилд хариулах товч дээр дарж** 

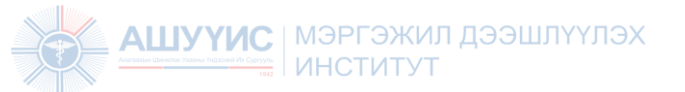

### Шалгалт эхлүүлэх:

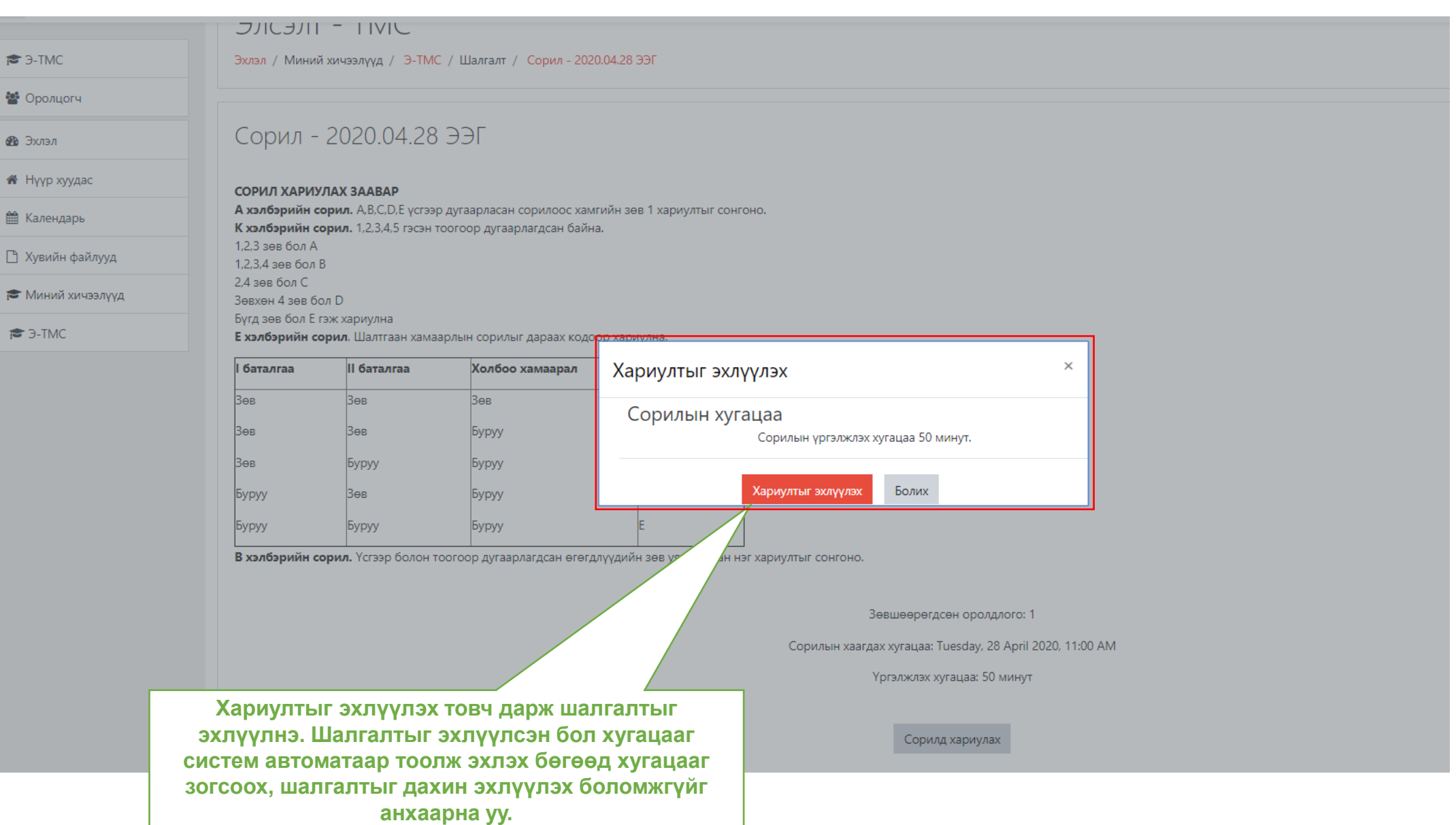

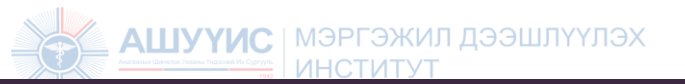

### Асуултад хариулах:

**eMNUMS** Бидний тухай ▼ Хичээлүүд Мэйл ашиглах Хичээл хайх Сонгон  $A - C$  $\equiv$ Нийт асуултыг харуулах хэсэг. Энэ хэсгээс аль асуултыг хариулсан, **E** 3-TMC Элсэлт - ТМС хариулаагүй болон одоо аль 警 Оролцогч асуултуудыг хуудаслаж харуулж Эхлэл / Миний хичээлүүд / Э-ТМС / Шалгалт / Сорил - 2020.04.28 ЭЭГ байгааг мэдэх боломжтой. Дугаарын № Эхлэл доод хэсэг саарал өнгөөр будагдсан бол хариулсан асуултыг илтгэнэ. Шалгалтын навигаци <br />
Нуур хуудас  $6$  acyynt Цулгуй бол хариулаагүй асуултыг Хариулаагүй **第 Календарь** байна  $\overline{B}$ харуулна. Мөн эндээс харахыг хүссэн Бутэн оноо 1.0 13 асуултын дугаар дээр дарж тухайн **П** Хувийн файлууд № Асуултыг  $\Box$ **ТЭМДЭГЛЭХ** асуултруу шууд очих боломжтой. 19  $20<sup>°</sup>$  $21$  22 ₹ Миний хичээлүүд  $\boxed{28}\boxed{29}\boxed{30}\boxed{31}\boxed{32}\boxed{33}\boxed{34}\boxed{35}\boxed{36}$ Нэгийг сонгох: Шалгалтыг шууд дуусгах бол энд **₹** 3-TMC  $O$  A дарна. Шалгалтыг дуусгах бол бүх  $\boxed{37}$   $\boxed{38}$   $\boxed{39}$   $\boxed{40}$   $\boxed{41}$   $\boxed{42}$   $\boxed{43}$   $\boxed{44}$   $\boxed{45}$  $O$  B **Асуултын**  хариултуудыг бөглөсөн эсэхийг  $O$  D  $\boxed{46}$   $\boxed{47}$   $\boxed{48}$   $\boxed{49}$   $\boxed{50}$ сайтар шалгана уу. **дугаар,**   $O C$ **хариулсан эсэх,**   $O$  E Хариулах оролдлогыг дуусгах **тухайн асуулт**  Үлдсэн хугацаа 0:40:37 **хэдэн оноотой**  7 acyynt лэрч харагдах вэ? **эсэх мэдээлэл.** Хариулаа байна Hoo 1.0 Асуултыг **Шалгалт дуусах хүртэл**  эмдэглэх **үлдсэн хугацааг харуулна. Асуултын харагдах**  Нэгийг сонгох: Шалгалтын хугацаа  $O$  A **байдал. Хамгийн**  дуусахад систем  $O E$ **зөв гэсэн нэг**   $O$  B **хариултыг**  автоматаар  $O$  D **сонгоно.** шалгалтыг дуусгаж  $O$  C дүгнэх болно.8 асуулт Хариулаагүй байна

## АШУҮИС МЭРГЭЖИЛ ДЭЭД СУУЛТАД ХАРИУЛАХ: - Хуудас шилжих

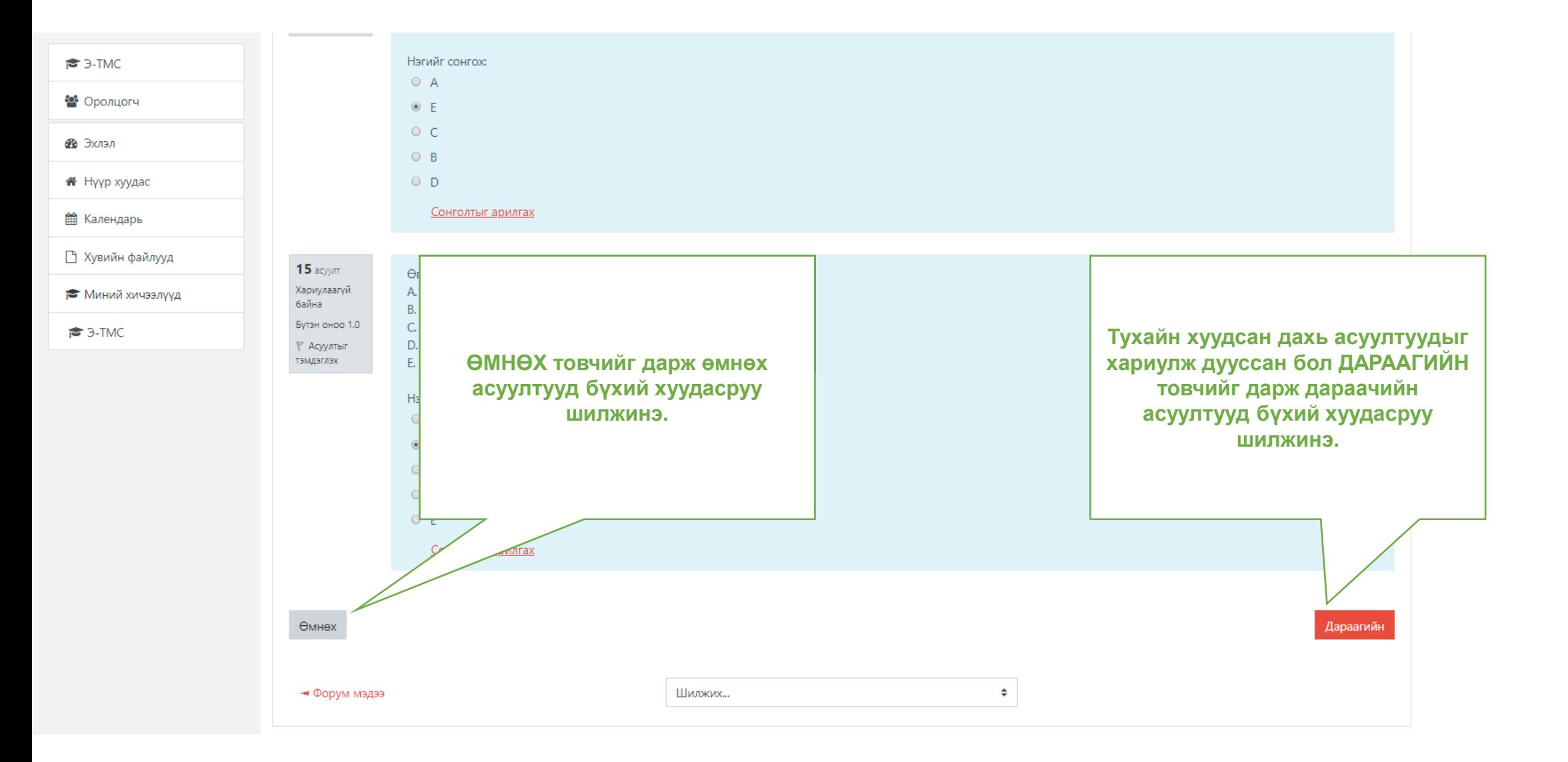

### Асуултад хариулах: - Хариулах оролдлого дуусгах

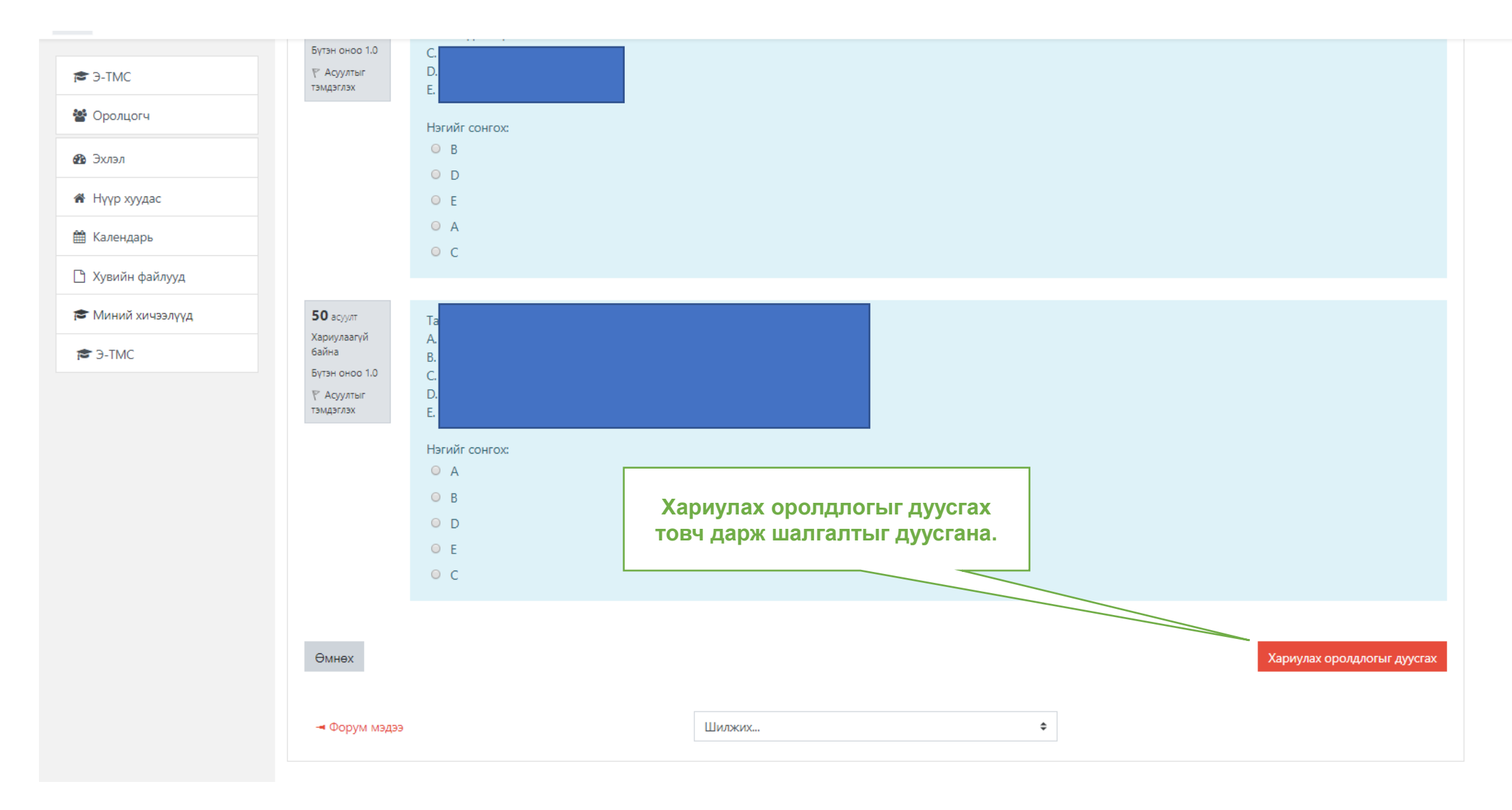

### <u> Ашууи</u>Асуултад хариулах: - Хариулах оролдлого дуусгах

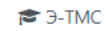

Элсэлт - ТМС

警 Оролцогч

**Ф** Эхлэл

<br />
Нүүр хуудас

**兰 Календарь** 

• Хувийн файлууд

№ Миний хичээлүүд

**B**-TMC

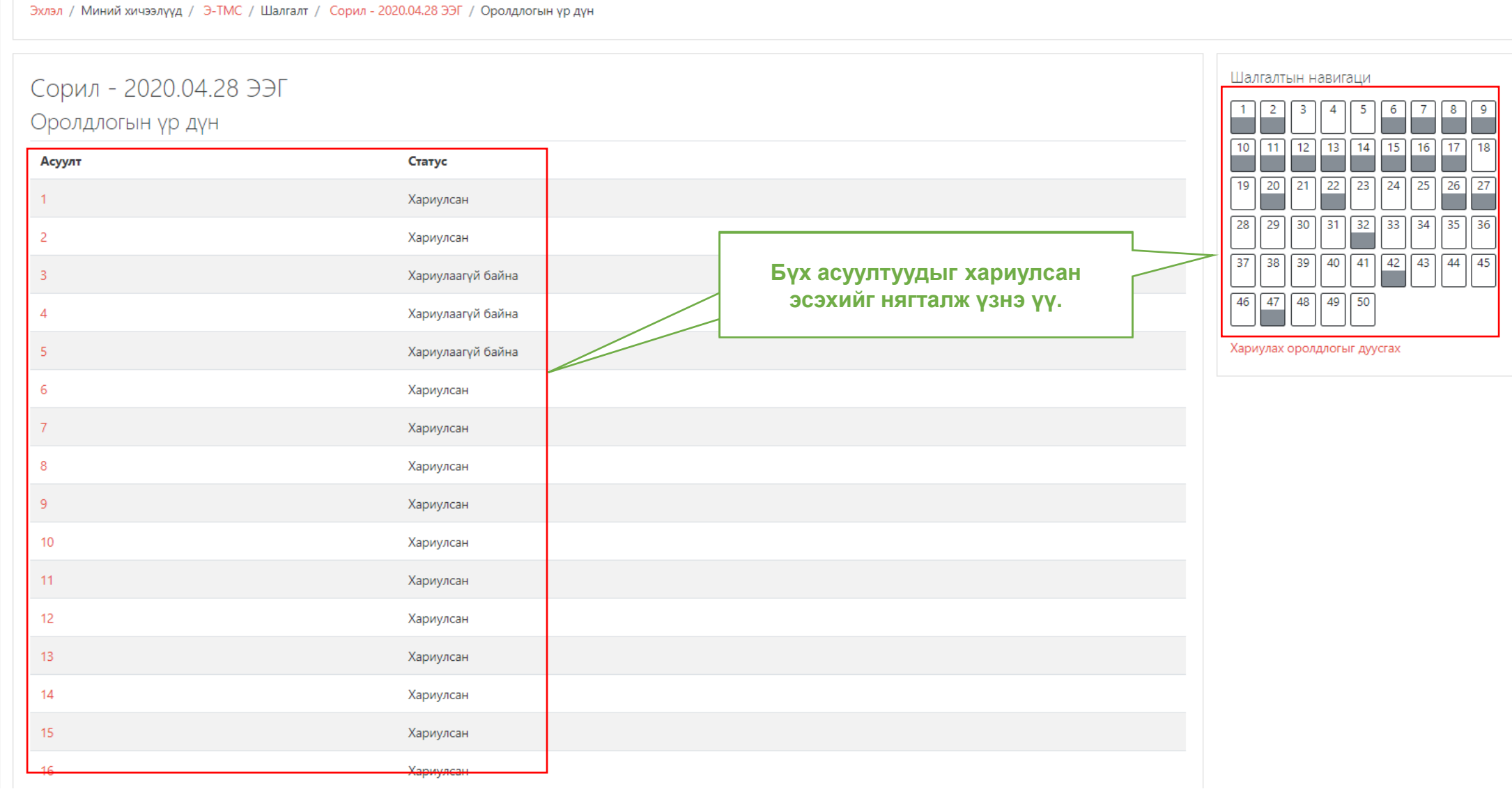

### Асуултад хариулах: - Хариулах оролдлого дуусгах

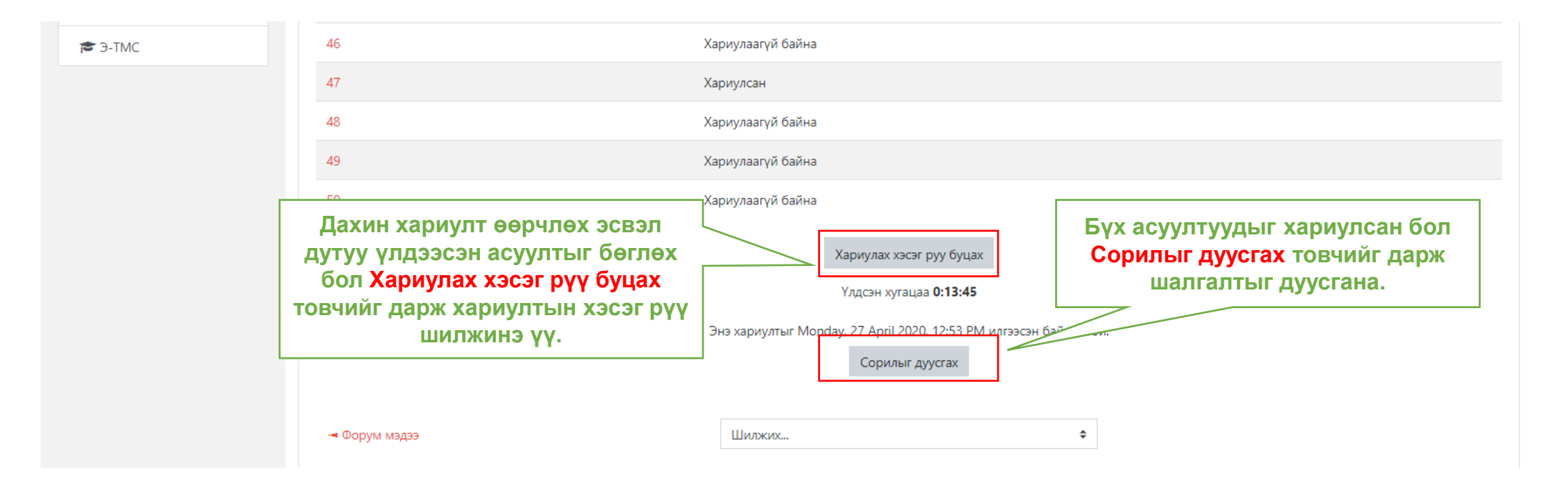

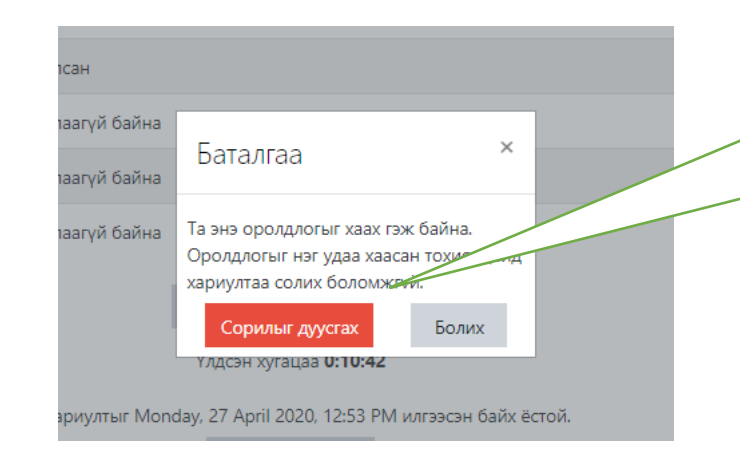

**Сорилыг дуусгах товчийг дарахад Баталгаа хийх цонх гарна. Сорилыг дуусгах дарж шалгалтыг дуусгана. Болих дарж шалгалтын хэсэг рүү шилжиж болно. Сорилыг дуусгах дарсан тохиолдолд дахин шалгалтыг эхлүүлэх боломжгүй болохыг анхаарна уу.**

#### *Мэргэжил Дээшлүүлэх Институт*

Шалгалтын үр дүн: Системээс гарах

ХЕПҮҮПШЕЕД ПНЖЕТЧЕМ

**AHCTMTYT** 

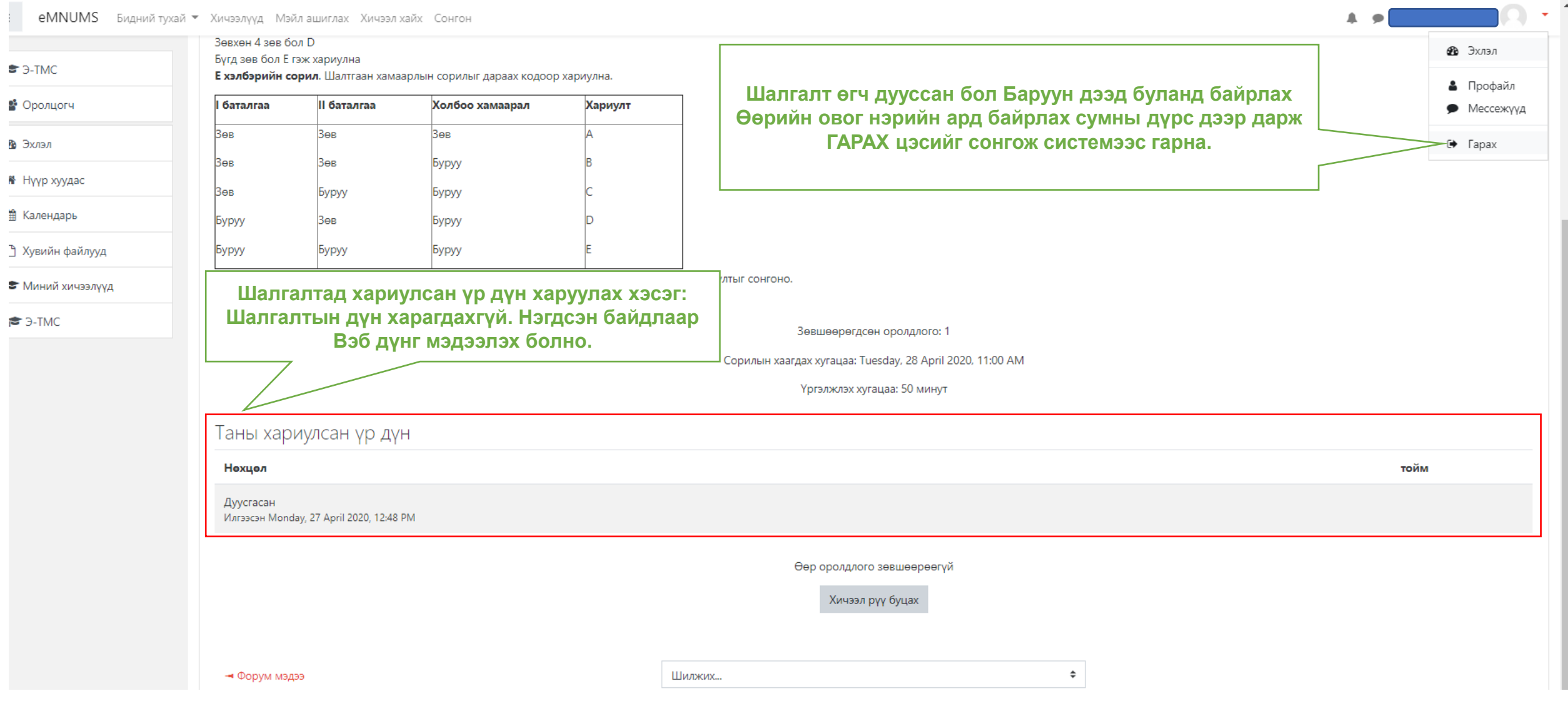